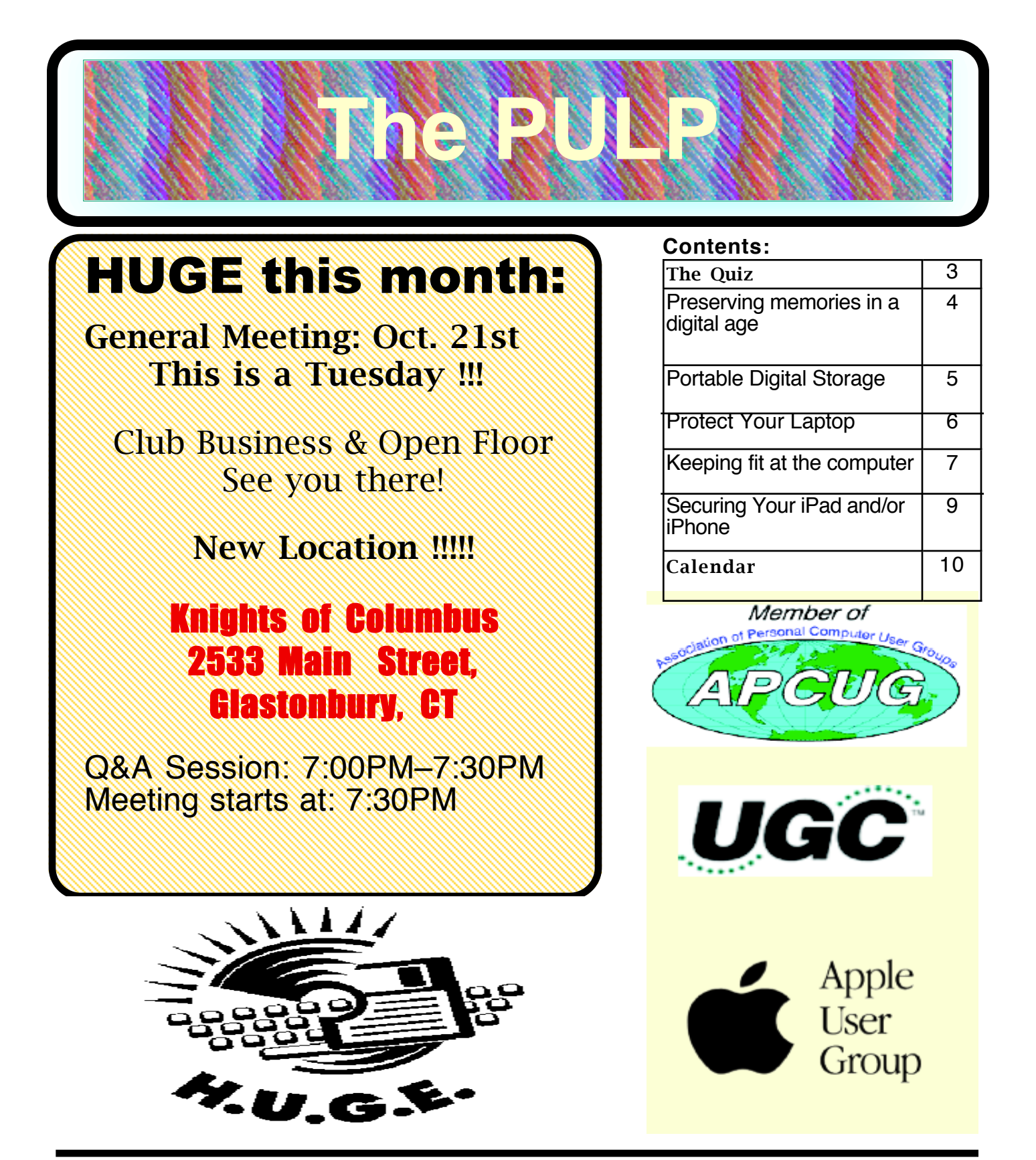

## <span id="page-1-0"></span>Newsletter of the Hartford User Group Exchange OCT., 2014

The **PULP** is published monthly by and for members of the Hartford User Group Exchange, Inc. (**HUGE**). **HUGE** is a nonprofit organization whose aim is to provide an exchange of information between users of personal computers. The **PULP** is not in any way affiliated with any computer manufacturer or software company. Original, uncopyrighted articles appearing in the **PULP** may be reproduced without prior permission by other nonprofit groups. Please give credit to the author and the **PULP**, and send a copy to **HUGE**. The opinions and views herein are those of the authors and not necessarily those of **HUGE**. Damages caused by use or abuse of information appearing in the **PULP** are the sole responsibility of the user of the information. We reserve the right to edit or reject any articles submitted for publication in the **PULP**. Trademarks used in this publication belong to the respective owners of those trademarks.

MEETING LOCATION Knights of Columbus 2533 Main Street Glastonbury, CT

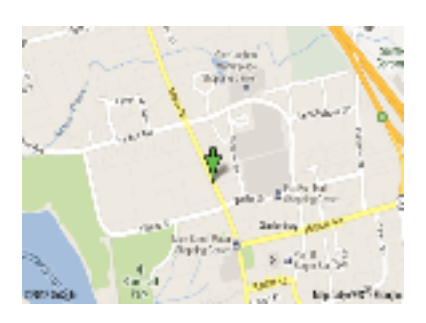

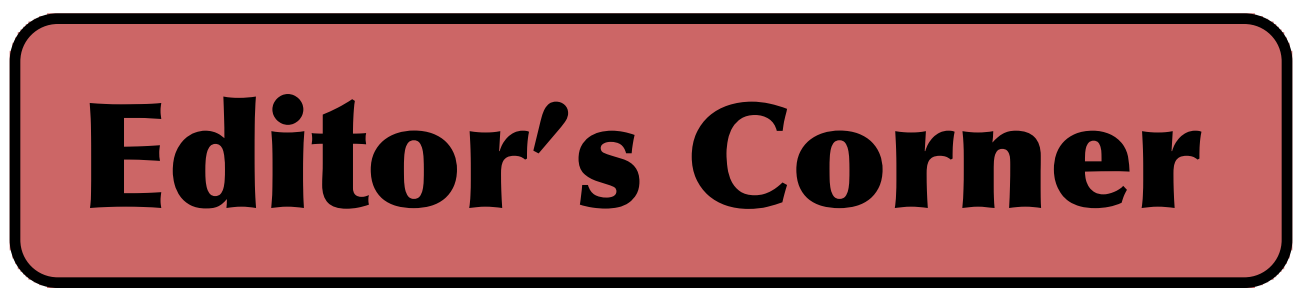

In addition to the business portion of the meeting, we're keeping the topic for October open for your problems and questions. It's been an intriguing year of new & interesting geek products. In fact I've found enough to fill 2 meetings, so that's November & December.

In the news -- Windows 10 Technical Preview is available for testing. This is pre-alpha so don't expect to get any work (except MicroSoft's) done. And no you have not Rip van Winkled through Windows 9, it never existed.

Just watched an episode of NOVA, it was called "Rise of the Hackers" (the link is below). It is a rather informative  $\&$ chilling tale of cyberwarfare.

http://www.pbs.org/wgbh/nova/tech/rise-of-the-hackers.html

DARPA is in the process of developing an image technology goes way beyond X-Rays.

Panasonic announced a pin-sized lithium-ion battery that's 20 millimeters long with a diameter of 3.5 mm, about onetwentieth the size of AAA for wearables,

Data analysis company UBIC has developed an artificial intelligence system that scans messages for signs of potential plans to purloin data.

Yes you can bend your \$650+ iPhone 6, if you want to sit on it

for 8 hours.

Harvard University scientists are working to give machines the ability to collaborate without intervention from the humans. The researchers have figured out a way for thousands of robots to coordinate actions so that they can complete a single task.

The apps you download on your smartphone/tablet may be free or very cheap, but there's a hidden price you should be aware of: loss of privacy. The vast majority of the most popular iOS and Android mobile apps collect a variety of personal data including location details, address book contacts, and calendar information, according to Appthority.

Stuart Rabinowitz Editor

Here is the appropriate copyright citation and a link to the full text. articles from "Tidbits"

http://creativecommons.org/licenses/by-nc-nd/3.0/

VOLUME 33 ISSUE 10 Page 2

# <span id="page-2-0"></span>A Little Computer Quiz

by Stuart Rabinowitz

The trivia and minutiae of the computer related world. The answers will appear next month or you can submit an answer sheet at the General Meeting. Good Luck.

1 He recently (in August) apologized for creating (one of) the most hated aspects of the internet. What did he create?

- 2 What is his name?
- 3 Who was he working for?

4 Google recently began selling Google Glass. Who lead the team that developed the wearable tech?

5 When did he begin working on the project?

#### Answers to Sept., 2014 Quiz

1 One of the goals of the computer world is speech recognition (the ability of the computer to respond to your spoken command). We all know about Siri & Dragon, but what was the first commercially available product that responded to voice commands?

 A Radio Rex, a brown bulldog that leapt out of his house when called (or any loud noise for that matter). The acoustic trigger interrupts the current to the electromagnet allowing the spring to propel Rex out of its house.

- 2 What company released it?
- A The Elmwood Button Co, of Bridgeport, CT
- 3 When was it released?

A You could first buy one in 1922.

4 If you look at an early Apple/Mac keyboard, next to the space bar was the Apple  $\bullet$  key, which is now the command key. Who created the new symbol?

- A Susan Kare
- 5 Why was it changed?

 A Steve Jobs thought there were too many apples used in the shortcuts.

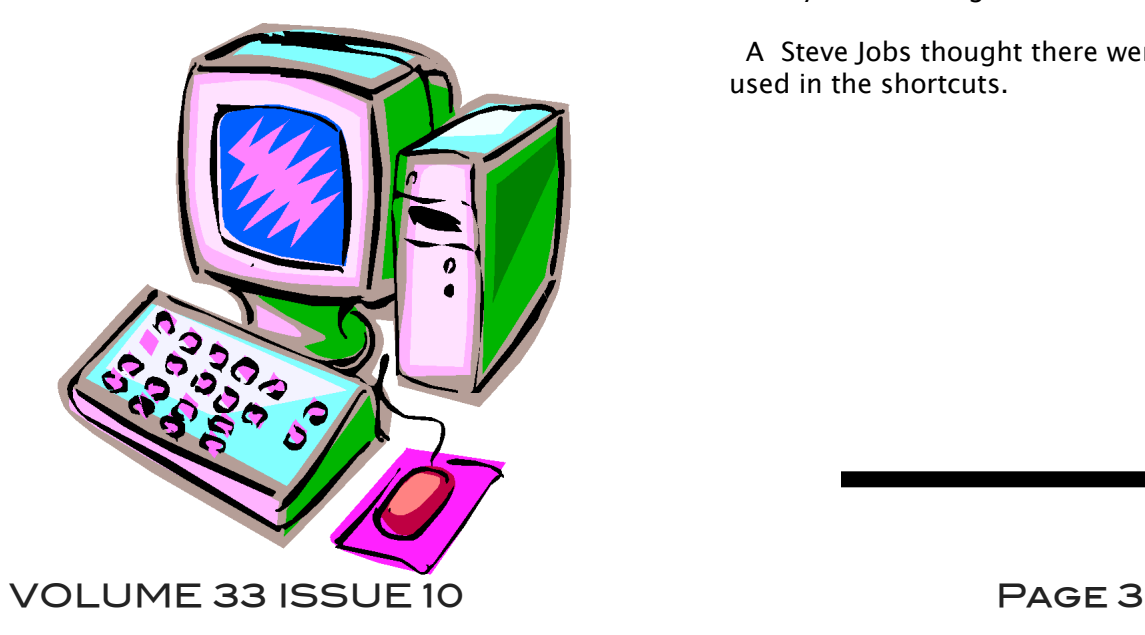

### <span id="page-3-0"></span>Newsletter of the Hartford User Group Exchange OCT., 2014

Preserving memories in a digital age Mike Hancock, Advertising Manager, Golden Gate Computer Society, CA July 2013 issue, GGCS Newsletter www.ggcs.org editor (at) ggcs.org

More than 30 years ago-in 1982-videotapes came to the market. By now, though, many are degenerating. Alan Kolsky, of Digital Video Dimensions, startled attendees of the June 24 GGCS General Meeting by enumerating the probable life spans of various media:

- ο CDs 5 100 years
- ο Newspapers 10 20
- ο Data-grade VHS videotape 10 30
- ο Digital linear tape 10 300
- ο Other magnetic tape 10 30
- ο Microfilm 10 500
- ο Photographic slides 100
- ο Archival grade acid-free paper 10 500
- ο Egyptian stone tablet 2,000!

But people often want to digitize home movies, slides, videotapes, audio recordings, documents, and photos for storage and ease of presentation. Some authorities argue that because of rapid advances in technology enhanced media longevity is questionable.

Future trends that will affect archiving include higher resolution and solid-state storage. "4K" resolution video format (4,000 pixels in horizontal direction) is coming and is needed for the huge monitors, which tend to have much softer resolution than smaller monitors.

"Ultra HD" is on its way, too. 64GB thumb drives are readily available, and solid-state drives are being introduced to computers and will displace mechanical drives and players. DVDs are ubiquitous today, but Alan warned us that improper handling can rapidly degrade them. Hold DVDs at their edges, across their diameter; do not handle them on their recording face, and do not handle them roughly. Also, avoid using paper stick on labels because they cause wobbling and thus poorer recording.

can rapidly degrade them. Hold DVDs at their edges, across their diameter; do not handle them on their recording face, and do not handle them roughly. Also, avoid using paper stick on labels because they cause wobbling and thus poorer recording.

These factors affect the life of any media:

ο Quality of the original media. Kodachrome slides from the '50s are still beautiful.

ο The number of times the media are accessed.

ο Storage temperature and humidity; store in a cool, dry place.

ο Cleanliness of the storage environment.

ο Quality of the device used to read/write the media.

To help keep your media in good condition:

- ο Keep media in its storage case.
- ο Avoid flexing or twisting any media.
- ο Do not touch exposed media.

ο Do not expose magnetic media such as videotapes to magnetic fields (speakers, for example).

Alan recommends making backup copies of all digital media-two backups minimum for optical discs and hard drives. And re-copy them every two years or so. "High-8" tapes, especially from Sony, have a 20% failure rate, therefore they should be copied digitally and archived.

#### **Tips for digitizing media**

Alan suggests if you are digitizing home movie films to remember that film deteriorates and becomes brittle, and old projectors can accelerate damage.

With slides, look for at least 2,400-dpi scanners with no glass between the scanner and the film, otherwise you may have distortion from Newton rings, an interference pattern created by the reflection of light between two surfaces.

Canon is the best scanner brand for prosumers, or try to find an old Microtek 1800F

[cont. on pg.8](#page-7-0)

<span id="page-4-0"></span>Portable Digital Storage By Richard Durand, President, Wisconsin All Computer Users Club December 2013 issue, WAUC Talk www.wauc.info rgdurand (at) yahoo.com

When I first joined WAUC in 1995, I noticed that some members would always come prepared to meetings and events with some 3.5" floppy disks. These disks were very useful for passing along or receiving files of photos, documents, and even programs. The 3.5" disk had a larger capacity than the previous 5.25" disks but wasn't much more reliable. I remember having a lot of problems getting these disks to be recognized in disk drives. Still, when they worked, they worked very well. They were relatively portable and handy to have along anytime one was out and about.

Of course, for portable storage, floppy disks have long been replaced by USB flash drives. When these were first available, they were incredibly expensive and by today's standards their memory capacity was very small.

I am now embarrassed to reveal how much I paid for my first USB flash drive (which I still have somewhere). It was a lot. But as I think back on it, I carried it around and used it for a long time and it's one of the things I can say I really got my money's worth for. All the other much smaller and slower items of computer equipment at that time cost a lot more also.

Today, USB flash drives are much more affordable and come with unbelievable memory capacities. If you don't have one, this is a good time to pick one up. I have found that for something to carry around, the most affordable ones with the smallest memory sizes are the best. For most purposes, one doesn't need that much memory and if one should lose a flash drive, something almost inevitable with something so small, one hasn't lost that much value.

If you get a chance, pick up an extra one to have as a backup in case you lose the one you already have. And as another precaution, transfer much memory and if one should lose a flash drive, something almost inevitable with something so small, one hasn't lost that much value.

If you get a chance, pick up an extra one to have as a backup in case you lose the one you already have. And as another precaution, transfer the files on your flash drive to your regular computer as often as possible.

There is now an even smaller and handier form of portable storage available, the SD memory card. These were first used as portable memory for digital cameras. To transfer photo files to a computer one had to connect the camera or an external card reader to one's computer. For some time now, computers, laptops, the new tablet and ereader products sometimes come with a built-in slot for SD memory cards. If yours has an SD card slot, go ahead and take advantage of it and if not, look for this feature in your future computers and devices. An SD memory card can hold all the different files a USB flash drive can including documents and music files, not just photo files. It is even smaller and easier to carry than a USB flash drive and also easier to lose. One might want to carry it in one of those little plastic cases they sometimes come in. The same advice for USB flash drives applies to SD memory cards also. To be prepared for anything, you can have one of each on you.

USB flash drives and SD memory cards are so small, portable, and useful that you may find yourself with a lot more than you ever expected to have. I'm sure a lot of members have been using these items as portable storage for a long time already. This column is just a way of saying how practical we are.

<span id="page-5-0"></span>Protect Your Laptop Kathy Frey, Member, Computer Club of Green Valley, AZ October Issue, Green Bytes www.ccgvaz.org Freyrbgv (at) gmail.com

Traveling to and from Green Valley or other parts of the world with a laptop in tow? Then here a few tips to keep it from being stolen.

1. Never leave it in your car.

2. Keep it locked with a strong password and lock your case.

3. Do not put it on the floor of a restaurant, meeting room, airport, etc. If you do, then put your leg through the strap so you can feel its presence.

4. Do not keep your password in or around the case.

5. Do not leave it in the care of someone you just met so you can go to the restroom or talk to an airport agent.

6. Turn on alarms if you have them so you can hear if someone is tampering with your laptop or laptop case.

7. Check on the internet for other ways to secure your valuables whether it be a laptop, iPad, iPhone or other device.

8. Treat your electronic gadgets like cash.

### <span id="page-6-0"></span>Newsletter of the Hartford User Group Exchange OCT., 2014

Meeting Recap Keeping fit at the computer By Mike Hancock, Member of the GGCS Board of Directors and Steering Committee Golden Gate Computer Society, CA October 2013 issue, GGCS Newsletter www.ggcs.org editor (at) ggcs.org

Gary Brandolino, a certified fitness trainer, warned us during the September General Meeting that extended use of the computer, while in an inappropriate posture, can lead to injuries and physical conditions that could require therapy. This warning, he said, applies to any repetitive motion and a sedentary life style. How to prevent injuries? Motion!

Gary said we can take a cue from almost any pet which, from time-to-time, will stand up and stretch. In fact, babies stretch too, as they roll and sit up. Posture is one of the most important factors in a healthy lifestyle, because your body tends to compensate for a poor posture, potentially leading to pain once you move out of that posture.

Note these key requirements when sitting at a computer:

ο Use back support-otherwise you will slump.

ο Keep arms level.

ο Keep your head back; take your finger and touch your chin such that your head

ο goes back.

ο Exercise: sit and stand. This motion is best done with the legs spread and the head/eyes looking up, as if in a plane taking off. Do not bend over when sitting down or rising; use your hands to press down on your legs or the chair if necessary. Doing sets of sitting/standing will make your legs stronger.

Gary emphasized stretching; see artwork on the graphic for 12 recommended stretches while working at a computer or at a desk.

Stretches should be fashioned to suit the individual. Not shown in the figure are neck exercises, where you move your head, in the vertical plane, from left to right, leaning the ear

VOLUME 33 ISSUE 10 Page 7

Stretches should be fashioned to suit the individual. Not shown in the figure are neck exercises, where you move your head, in the vertical plane, from left to right, leaning the ear down toward the shoulder; and up and down, over the chest and toward the back. To lean toward the shoulder, hold your shoulder down with the opposite hand while stretching.

Also not shown is the arm/wrist stretch where, with one arm stretched out in front of you at shoulder height, the wrist is first gently pushed down by the other hand, while the other hand resists the push, and is held, then pushed up and held.

Referring to the figure, Gary warned us to be careful when doing #3, the side stretch; and said that #5, the shrug, should be done while sitting straight up; #6 is a good exercise, with your hands behind your back, where you hold each arm in turn as you stretch that side of your body. #11, arching the back, is also a good exercise.

Any fitness routine should be designed for the individual's specific physical condition. If you decide to design a program for yourself and hire an instructor, mention your physical history.

In closing, Gary exhorted us to:

- ο Set goals; write them out.
- ο Be realistic with goals.
- ο Be patient and don't lose heart.
- ο Be consistent.

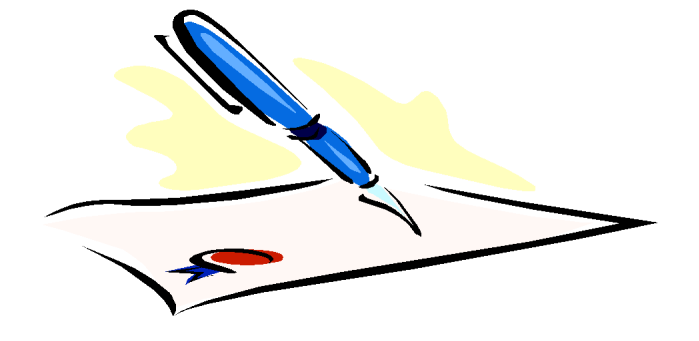

<span id="page-7-0"></span>from pg. 4

otherwise you may have distortion from Newton rings, an interference pattern created by the reflection of light between two surfaces.

Canon is the best scanner brand for prosumers, or try to find an old Microtek 1800F on eBay. A 4,000dpi scan is the best, with 7,200 dpi being overkill, Alan says.

Document scanners are affordable at \$500 to \$600. Alan's advice for scanning photos is to scan at 600 dpi for photos 5x7 inches or smaller, and at 300 dpi for greater than 5x7 inches.

Scanning services usually charge by the hour: \$15 to \$25. Be careful about cheap scanning services; they work as fast as possible and not necessarily with consistent quality. Also, pick out only the best of your photos to scan to reduce cost.

With videotape, "repack" the tape before copying by using fast-forward and fast-rewind before playback and capture. It helps, too, if tapes sit in the machine for a couple of hours before repacking because the heat of the machine makes them more flexible.

The best DVDs for general purposes are Verbatim and JVC at the Gold level. Ritek is another good general purpose DVD. Meritline.com and Rima.com are good online resources if you buy at least 50.

Go to eBay to obtain a Sony VHS Adaptor for the High-8 reader and capture the output of a VCR.

Alan showed us a couple of examples of advanced mixed media montages with voiceover, comprising slides, videos, and music. An external service would charge about \$6,000 for a 35-minute professional mixed media show.

Video editing software include Adobe Premiere Pro, Sony Vega, ProShow Gold, and Photodex. Be careful, though, of copyright laws when using, for example, Youtube video

Video editing software include Adobe Premiere Pro, Sony Vega, ProShow Gold, and Photodex. Be careful, though, of copyright laws when using, for example, Youtube video clips or music. Alan recommends paying for royalty-free music or looking for government newsreels.

If you wish to digitize tape, look for a Grass Valley Digital Converter that runs output to a computer (upward of \$250), or an outside service will do it for \$25/hour. Clean dirty or greasy DVDs and CDs from the center out, radially, using a cleaner (Radio Shack has one).

Judging by the numerous questions and comments, a significant number of the audience had boxes of material that were candidates for digitizing!

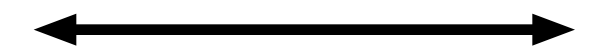

This space left blank

<span id="page-8-0"></span>Securing Your iPad and/or iPhone By Bill Crowe, 2nd Vice President, Sarasota PCUG, FL December 2013 issue, PC Monitor www.spcug.org editor (at) spcug.org

It is an extremely good idea to secure your device (iPad or iPhone). If it is taken and not secure, then all the information can be and probably will be used if the person who took it has malicious intensions. Your entire list of contacts, emails, notes, everything on your device is now compromised. Let alone the fact that you may get a very large phone bill from youR cellular provider.

There are steps you can and should take to protect your device(s). The first is to add a lock code. This will prevent anyone from using your phone unless they have the pass code. You can make this code a simple  $\overline{4}$  digit code ore a more complex code, if desired. I prefer the simple 4 digit code. But not 1234 or 1111. Those are the first codes a thief will try.

In order to set up the code use the following steps. Go to Settings>General>Passcode lock>turn Passcode on. Then enter your passcode twice. Be sure to write down this code and keep it in a place you will be able to access. (Not on your device). If you forget this code you will not be able to use your device. And the Apple guys can only restore your device back to store conditions. Meaning that all your data is lost

#### One of the options on the

Settings>General>Passcode lock screen is to "Erase data". If you turn on this feature, all data will be erased if there are 10 sequential unsuccessful attempts to enter the passcode. Use this at your own discretion.

Now you have your phone secure. When you wake up your phone and get to the lock screen, you need to enter a code. This is great. Now if you "lose" your phone all is not lost. At least your data is safe.

I like to believe that at least 80%-90% of the folks who find a device like this would like to return it. There is a way to let them know some information that may very well get your device back to you. This can be done by putting a note on your lock screen. See figure 1.

There are several ways to do this and I will cover a couple with you. The first way is to create a new note using the **Notes application** on your device. Then put text like "IF LOST CALL XXX\_XXX\_XXXX" in the middle of the note. Then take a picture of the page. You do this by pressing and holding the home button and the sleep/wake (on/off) button at the same time and then releasing them. A picture will be taken of your screen and placed in your camera roll album. Now you need to make that picture your lock screen wallpaper. Click Setting >Wallpapers and brightness. Then tap in the box below, choose wallpaper, tap camera roll in photos, and locate your picture and tab on it. Move and scale the picture using one figure to move and two figures to make it larger or smaller. When it looks good to you, tap set as lock screen and you are done.

Another way to do this with a little more panache is to put text on a picture you have in your photos. This can be done using the App call "If Found Lock Screen". It costs \$0.99. Download this application, tap on it and select a picture from your photos as directed. Tap on the box in front of the picture and enter the desired text then position the text. Now tap the pen on paper icon at the bottom left of the screen and position the text on the picture. Tap save and follow the directions that come up that tell you how to make this picture your lock screen.

Next month we will have an article on the actions to take if your device is taken by a bad guy. In order to prepare for that ensure your device has "Find My iPad/iPhone" turned on.

To enable "Find My iPad/iPhone" 1. Enable iCloud by going to Settings>iCloud, and entering your Apple ID and Apple passcode(password) 2. Turn on Find My iPad

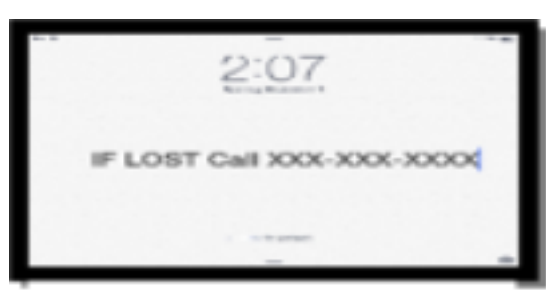

**Figure 1** 

#### <span id="page-9-0"></span>PULP Staff

Editor **Stuart Rabinowitz**<br>Distribution **George Carbonel** George Carbonell

### **Officers & SIG Leaders**<br>President: George Carbonell

Director at Large: Richard Szta<br>Web Manager: Bob Bonato

Membership: Anyone may become a member. Dues are \$12 per year and include a one-year subscription to The Pulp as well as access to the HUGE Public Domain disk libraries. Meeting topics, times and places can be found on page 1 of this issue.

President: George Carbonell 860.568–0492 george.carbonell@comcast.net<br>Vice President Stuart Rabinowitz 860.633–9038 s.e.rabinowitz@att.net Vice President Stuart Rabinowitz 860.633–9038 s.e.rabinowitz@att.net Secretary: Ted Bade 860.643–0430 tbade@cox.net Charles Gagliardi 860.233–6054 epencil@att.net<br>Richard Sztaba entri richer1@aol.com wmaster@huge.org

Membership: Richard Sztaba richer1@aol.com<br>1988 richer1@aol.com richer1@aol.com<br>1988 re.e.rabinowitz@a

s.e. rabinowitz@att.net

### October 2014

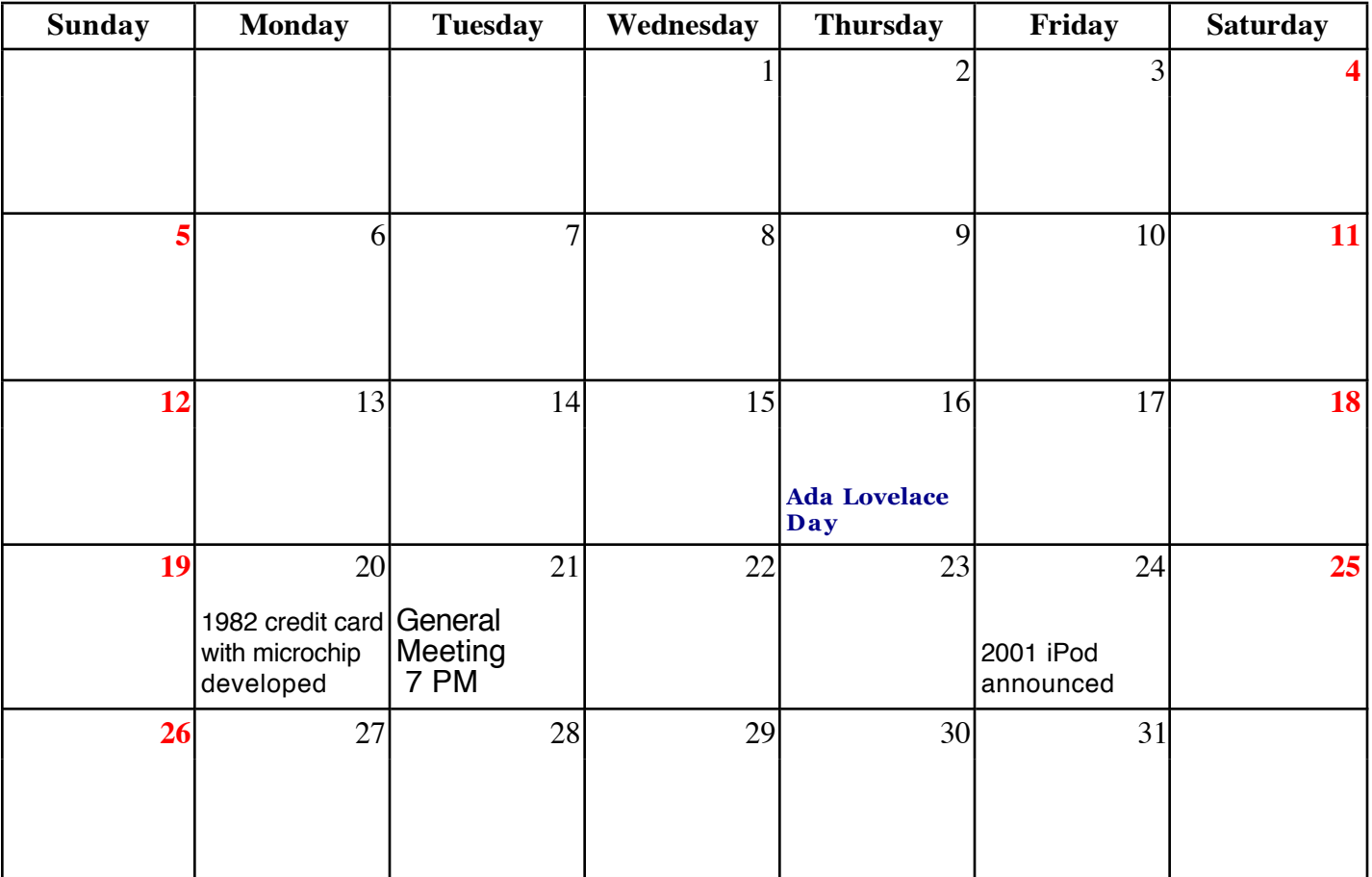

VOLUME 33 ISSUE 10 Page 10